If accessing on a computer/laptop click on the pink 'My class login' button and then enter the log in details  $\odot$ 

## **OxfordOWL**

**Ad** My class logis

**Join us** Log in

Help

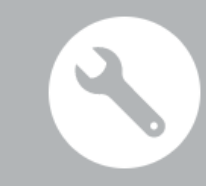

**IEE** m

Please note that Oxford Owl for School is for teacher use only, and teachers can use the class login feature to share eBooks and resources with pupils. Parents, you can find hundreds of free eBooks and activities on Oxford Owl for Home.

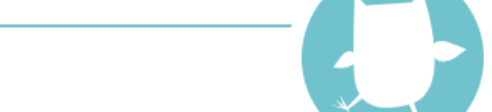

## **Oxford Owl for School**

Teaching resources and expert school improvement support

- Award-winning subscriptions and leadership support
- Free teaching resources and eBooks
- Free Professional Development videos

## **Oxford Owl for Home**

Free resources to support learning at home

- Advice and support for parents
- Educational activities and games
- Free eBook library for 3- to 11-year-olds

Join us **Enter site** Log in 15:43 耳  $w \equiv$ Ĥ  $x \equiv$  $\land$  (  $\Box$   $\Diamond$   $\Diamond$  ENG H Q  $\circ$ 08/06/2020 If accessing the website on a tablet or phone click on the three lines and the click on the top tab called 'My class login' and enter the details

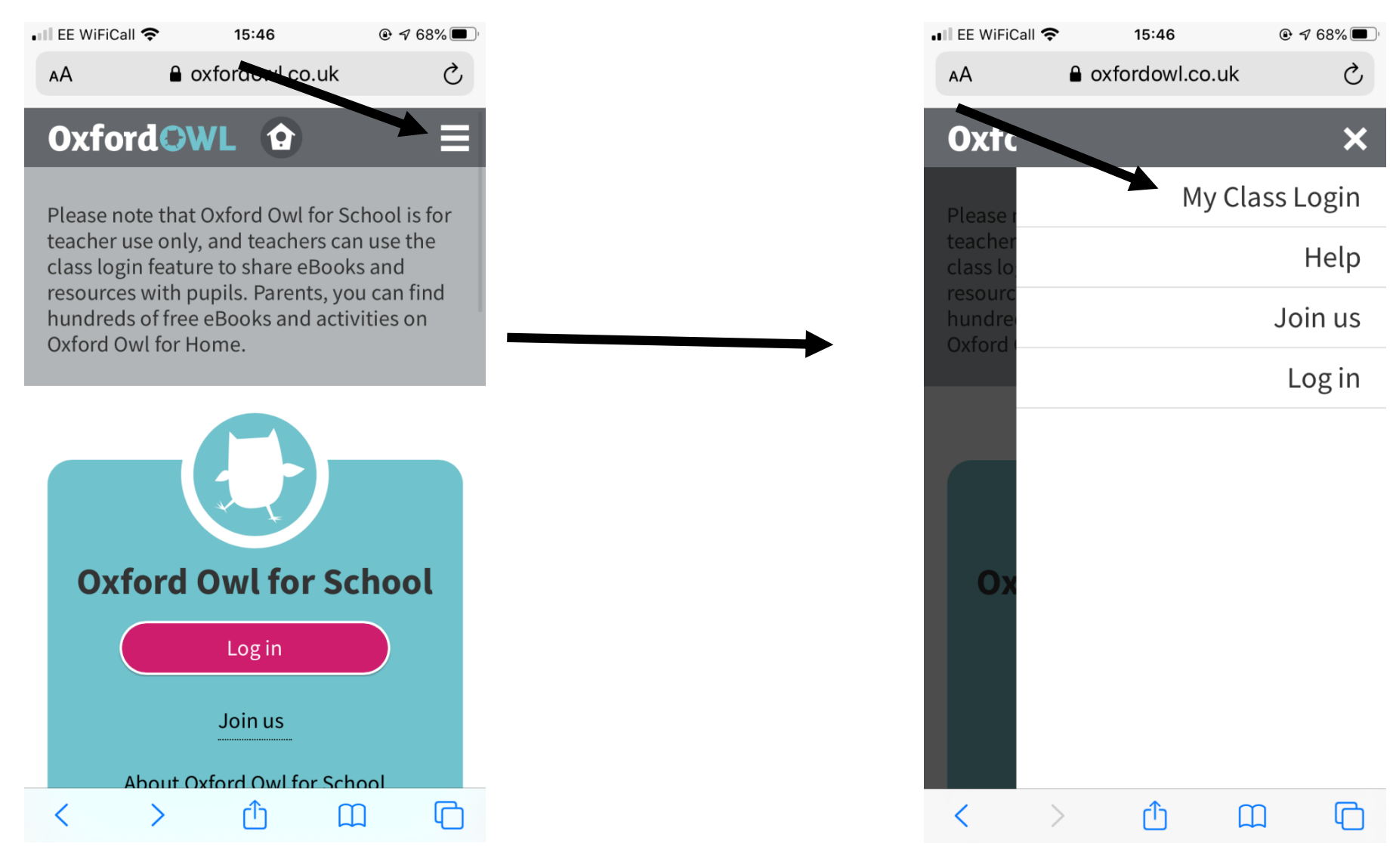